## **RGB LED**

Wir wollen die RGB LED ergänzen. Eine Lampe, die in fast allen Farben leuchten kann. Dafür benötigt Ihr die RGB LED I.

Auf dem folgenden Bild sehr Ihr, wie die **LED** an den **Arduino Nano** gesteckt werden muss. Kabel sind hierfür nicht nötig.

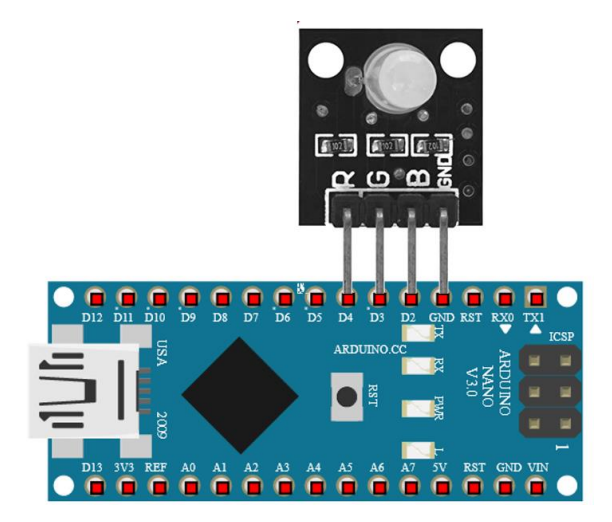

In den Konfigurationen müssen wir die LED ebenfalls ergänzen. Die Pinnbezeichnungen D2, 3, 4 sind wichtig!

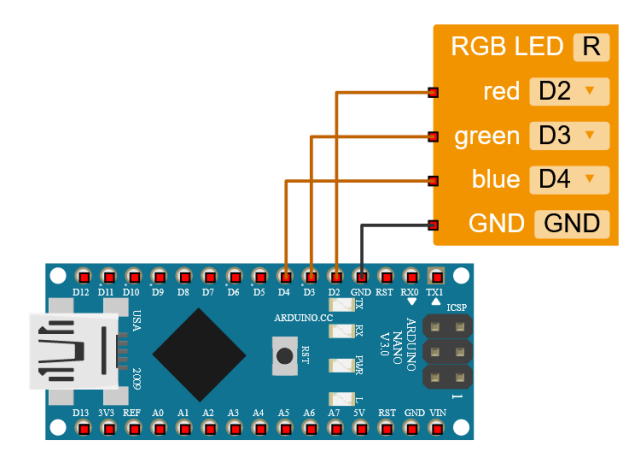

Für die Programmierung findet Ihr die **LED** unter dem Reiter **Aktion** → **Statusleuchte**. Hier könnt Ihr über eine Farbtafel die gewünschte Farbe auswählen.